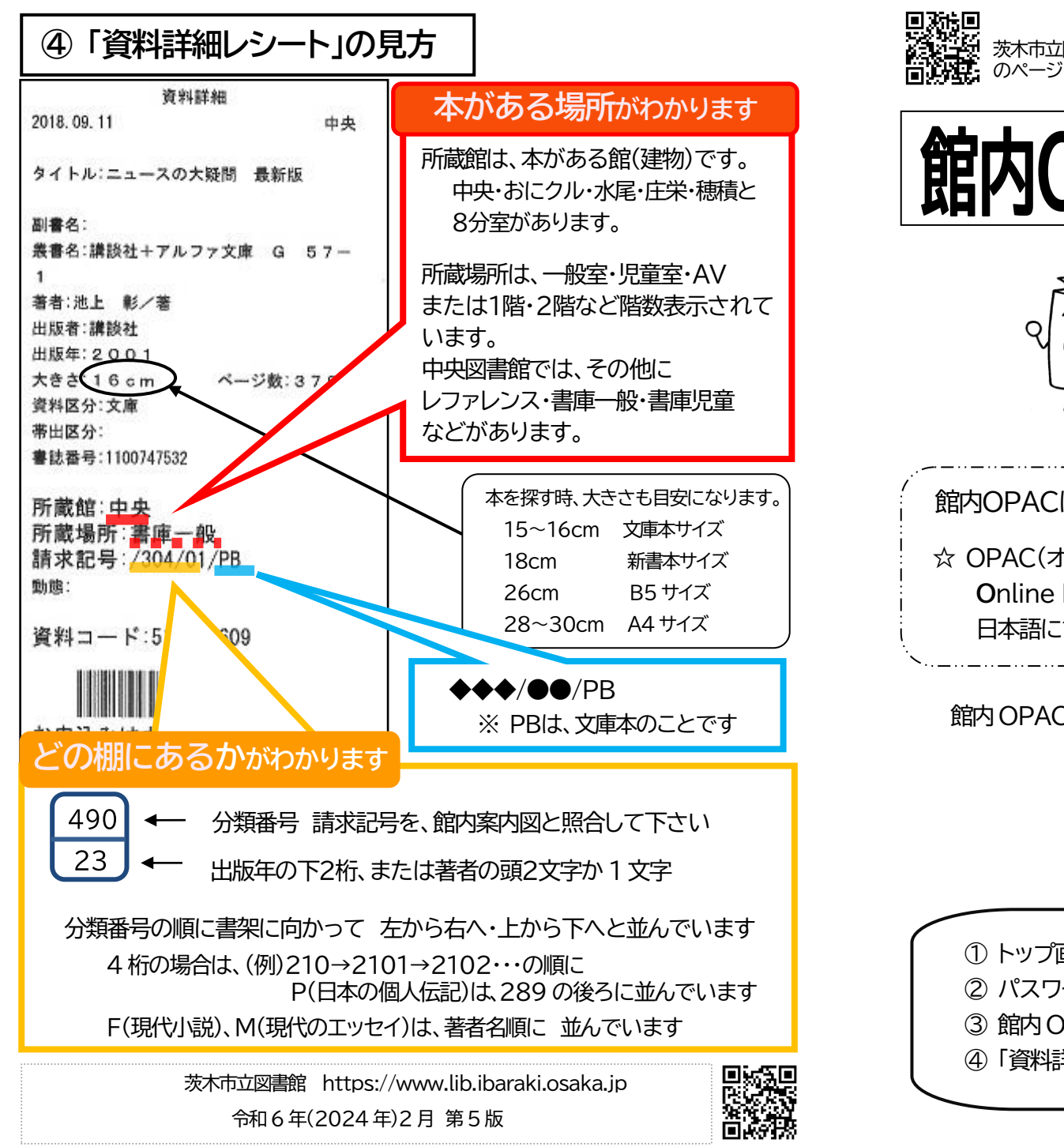

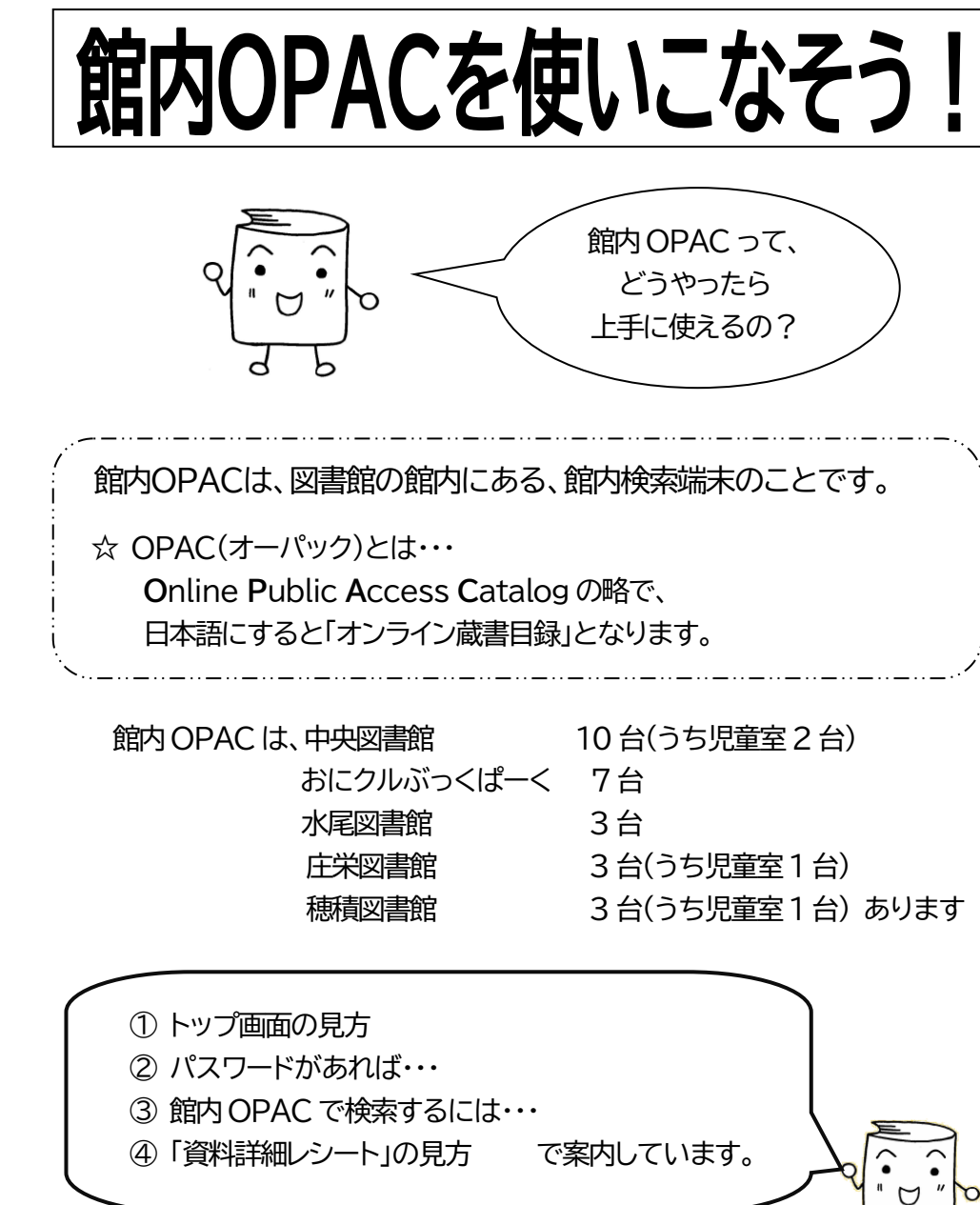

**茨木市立図書館パスファインダー**

入門03

次数活動 茨木市立図書館調べ方ガイド<br>画数格式 のページ

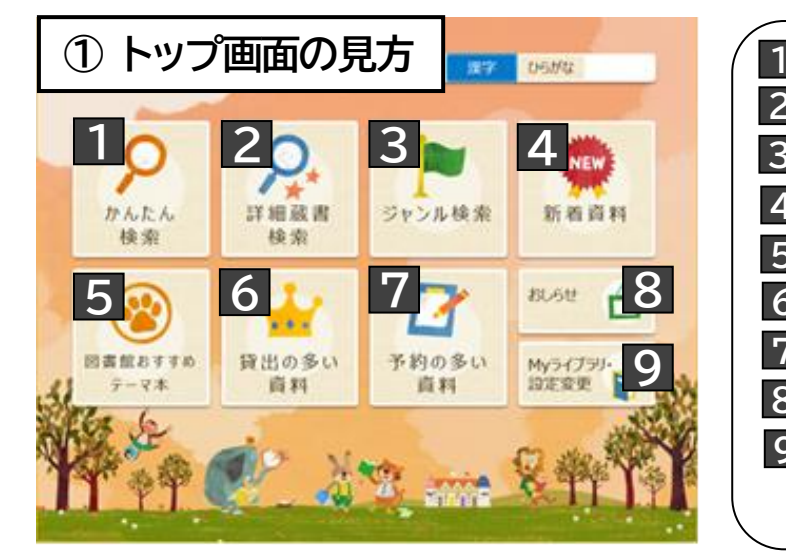

「かんたん検索」・・・検索項目を指定せずに いずれかの項目に含まれていれば検索されます **1** 「詳細蔵書検索」・・・複数の検索項目と検索条件を組み合わせて、詳細な条件で検索します **2**  「ジャンル検索」・・・茨木の図書館が所蔵している雑誌を一覧(五十音順)で検索できます **3** 「新着資料」・・・最近図書館に入ってきた本(一般・児童・視聴覚)が表示されます **4** 「図書館おすすめテーマ本」・・・図書館で特集している本などの一覧が表示されます **5** 「貸出の多い資料」・・・一般・児童・視聴覚それぞれ20位までの一覧が表示されます **6** 「予約の多い資料」・・・図書50位までが表示されます **7** 「お知らせ」・・・各館の開館日カレンダーや図書館からのお知らせ一覧が表示されます **8** 「Myライブラリ・設定変更」・・・借りている資料・予約済みの資料の確認、予約連絡方法の変更ができます。 **9** (パスワードは、事前に申し込みが必要です)

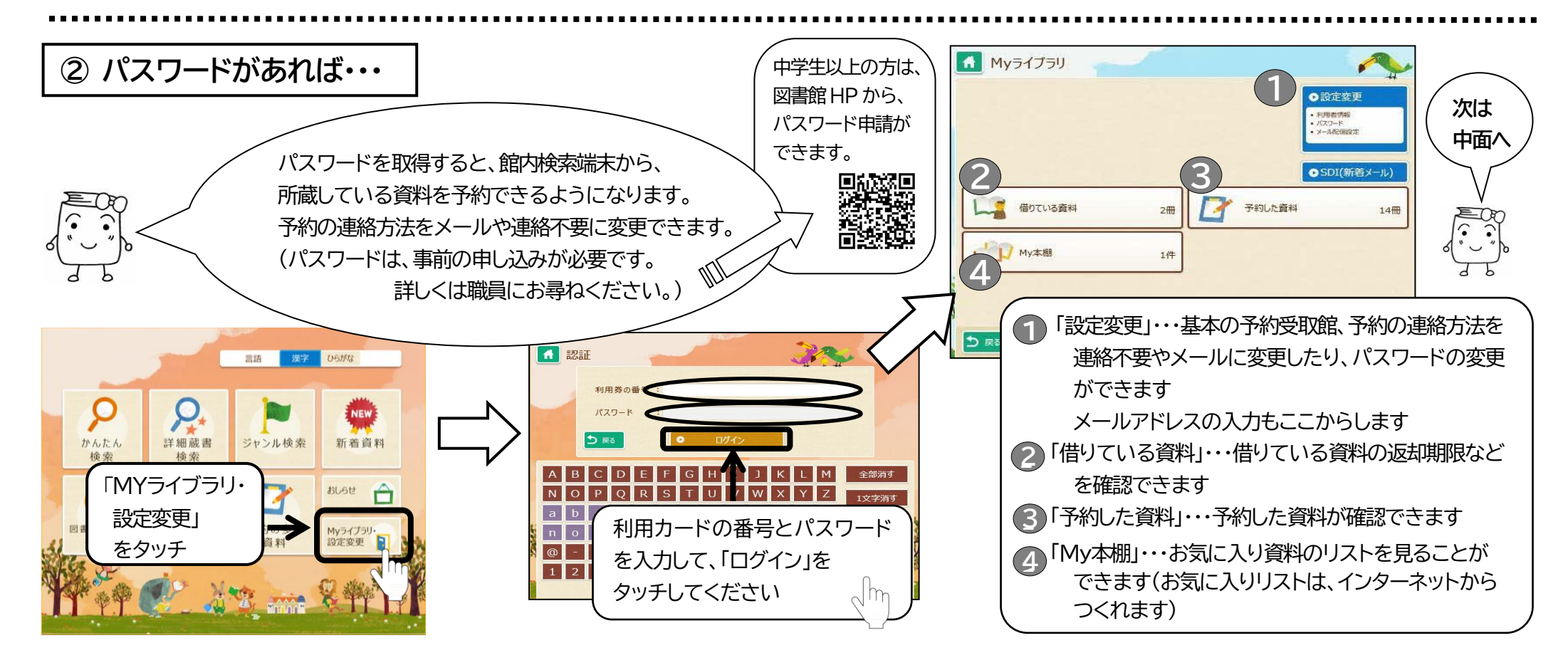

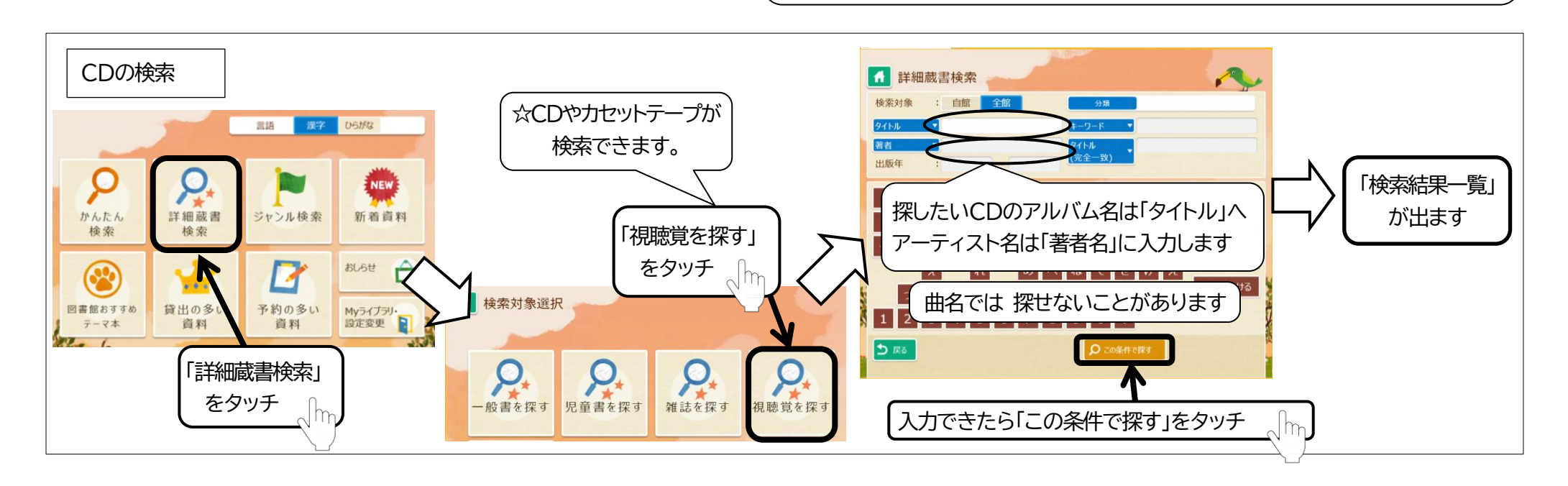

の図書館職員に見せてください。本を探すお手伝いを職員がさせていただきます。

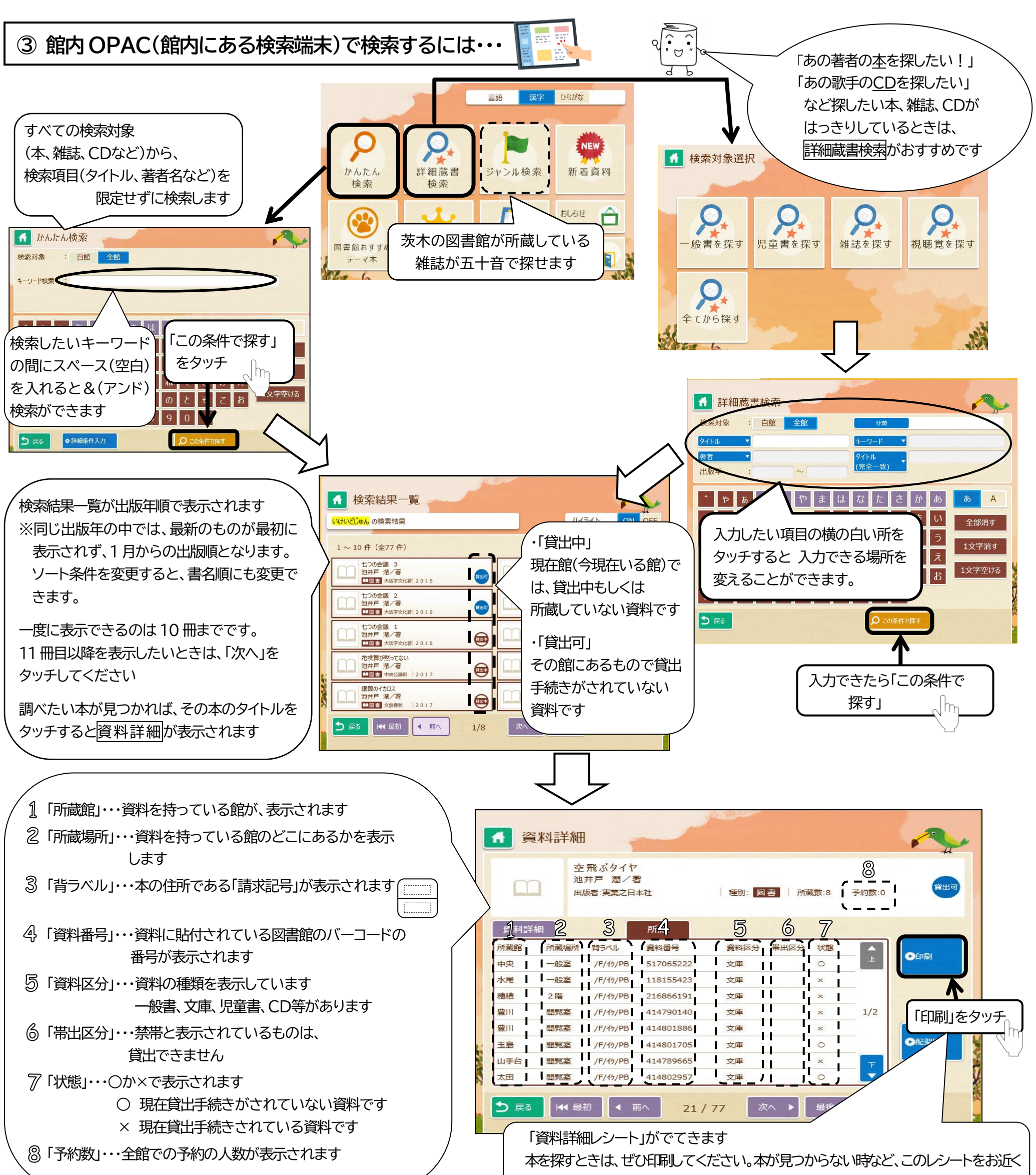